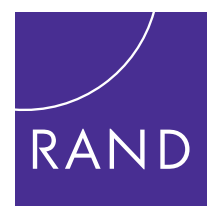

# NATIONAL DEFENSE RESEARCH INSTITUTE

[CHILDREN AND FAMILIES](http://www.rand.org/pdfrd/topics/children-and-families.html) [EDUCATION AND THE ARTS](http://www.rand.org/pdfrd/topics/education-and-the-arts.html) [ENERGY AND ENVIRONMENT](http://www.rand.org/pdfrd/topics/energy-and-environment.html) [HEALTH AND HEALTH CARE](http://www.rand.org/pdfrd/topics/health-and-health-care.html) [INFRASTRUCTURE AND](http://www.rand.org/pdfrd/topics/infrastructure-and-transportation.html) **TRANSPORTATION** [INTERNATIONAL AFFAIRS](http://www.rand.org/pdfrd/topics/international-affairs.html) [LAW AND BUSINESS](http://www.rand.org/pdfrd/topics/law-and-business.html) [NATIONAL SECURITY](http://www.rand.org/pdfrd/topics/national-security.html)

[POPULATION AND AGING](http://www.rand.org/pdfrd/topics/population-and-aging.html)

[PUBLIC SAFETY](http://www.rand.org/pdfrd/topics/public-safety.html)

[SCIENCE AND TECHNOLOGY](http://www.rand.org/pdfrd/topics/science-and-technology.html)

TERRORISM AND [HOMELAND SECURITY](http://www.rand.org/pdfrd/topics/terrorism-and-homeland-security.html)

The RAND Corporation is a nonprofit institution that helps improve policy and decisionmaking through research and analysis.

This electronic document was made available from [www.rand.org](http://www.rand.org/pdfrd/) as a public service of the RAND Corporation.

Skip all front matter:  $\underline{\text{Jump to Page 1}}$ 

# Support RAND

[Purchase this document](http://www.rand.org/pdfrd/pubs/technical_reports/TR1253.html) [Browse Reports & Bookstore](http://www.rand.org/pdfrd/pubs/online/) [Make a charitable contribution](http://www.rand.org/pdfrd/giving/contribute.html)

## For More Information

Visit RAND at [www.rand.org](http://www.rand.org/pdfrd/) Explore the [RAND National Defense Research Institute](http://www.rand.org/pdfrd/nsrd/ndri.html) View [document details](http://www.rand.org/pdfrd/pubs/technical_reports/TR1253.html)

## Limited Electronic Distribution Rights

This document and trademark(s) contained herein are protected by law as indicated in a notice appearing later in this work. This electronic representation of RAND intellectual property is provided for noncommercial use only. Unauthorized posting of RAND electronic documents to a non-RAND website is prohibited. RAND electronic documents are protected under copyright law. Permission is required from RAND to reproduce, or reuse in another form, any of our research documents for commercial use. For information on reprint and linking permissions, please see [RAND Permissions](http://www.rand.org/pdfrd/publications/permissions.html).

This product is part of the RAND Corporation technical report series. Reports may include research findings on a specific topic that is limited in scope; present discussions of the methodology employed in research; provide literature reviews, survey instruments, modeling exercises, guidelines for practitioners and research professionals, and supporting documentation; or deliver preliminary findings. All RAND reports undergo rigorous peer review to ensure that they meet high standards for research quality and objectivity.

## <span id="page-2-0"></span>Allocating Marine Expeditionary Unit Equipment and Personnel to Minimize Shortfalls

TR-1253-OSD

By Walter L. Perry, Roald Euller, Jennifer Kavanagh, Nicholas Salcedo

The MESA application is designed so that most of the major components—input screens, missions, mission tasks, equipment inventories, and equipment rankings—can be reconfigured by making changes to the Excel spreadsheet, "configure.xls," on this CD. In this sense, it is largely data-driven. However, there are some aspects of the functionality that cannot be modified without making changes to the underlying Microsoft Visual Basic® code. These are noted in the text where they occur.

### Installation

The steps to install and run the MESA software are as follows:

- 1) Drag and unzip "MESA.zip" onto the computer's desktop.
- 2) Open the resulting folder and double-click on "mclift" application. The MESA application should start up with the main screen ("Define Scenario"), as shown as in the Figure below.
- 3) From this point, the user can define a scenario, allocate equipment, and save the results as described in the User's Manual.

#### For Developers

The MESA application is a standard Visual Basic application developed with Microsoft Visual Studio® 10.0. To modify the Visual Basic code underlying the application, drag the "MESADevelopment" folder from the installation CD to the desktop (or any other desired location). Open the folder and double-click on "mclift.vbproj." This will open the application in the Visual Studio development interface. It is necessary to have Visual Studio 10.0 installed on the local machine.

© Copyright 2012 RAND Corporation

# Main Screen of the MESA Application

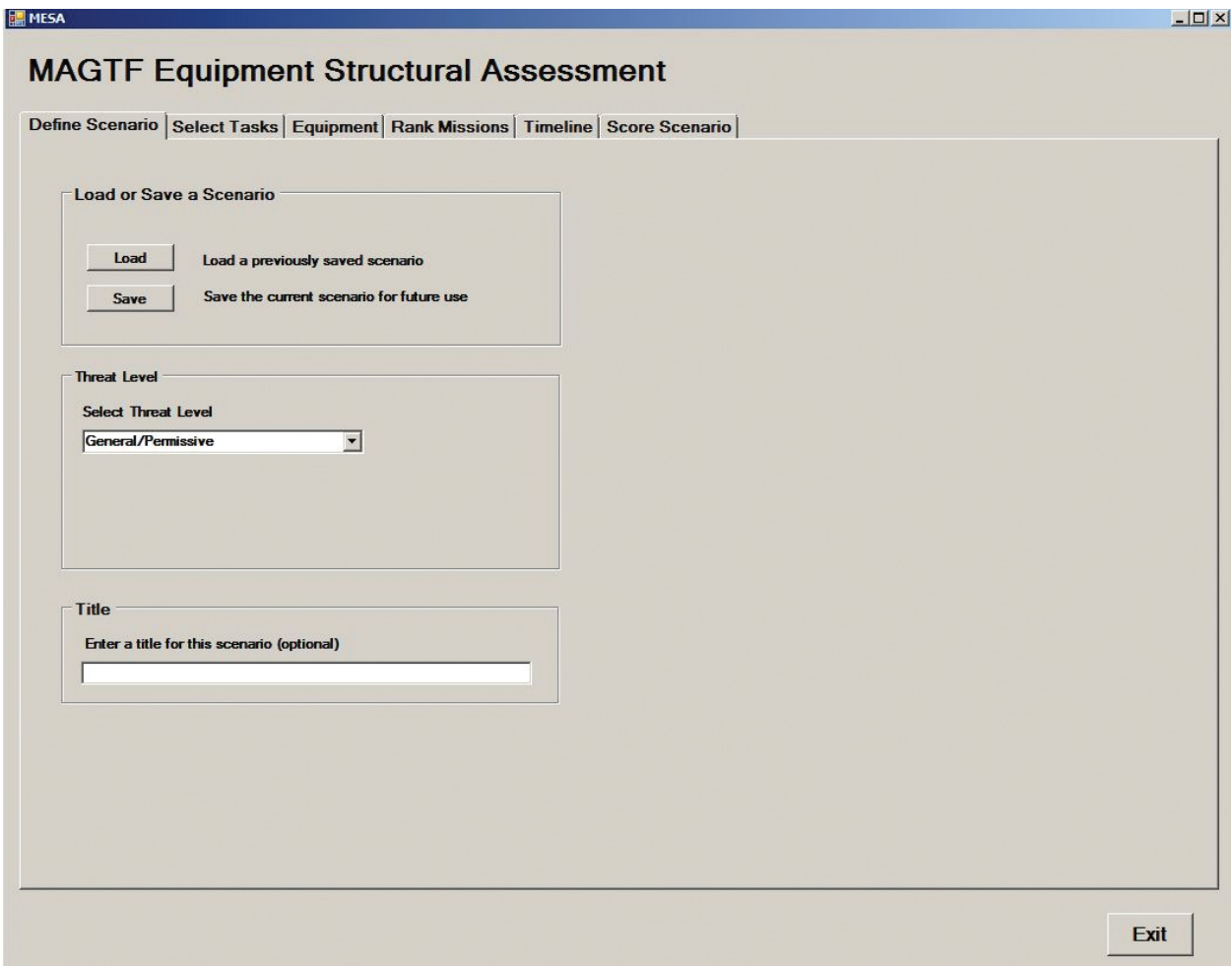